#### EXPERIÊNCIA 2

#### Familiarização com o equipamento - II

PTC 3312 – Laboratório de Controle 2º semestre de 2017 Bruno Angélico

Laboratório de Automação e Controle Departamento de Engenharia de Telecomunicações e Controle Escola Politécnica da Universidade de São Paulo

## Objetivo

• Objetivo: conclusão da familiarização com os equipamentos do laboratório e refinamento dos valores do modelo linear do servomecanismo

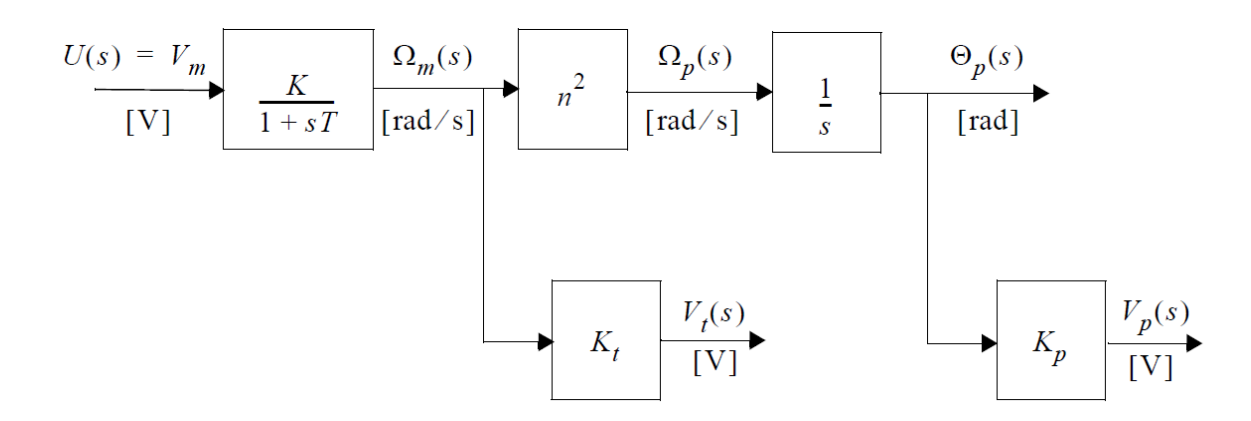

## Matlab/Simulink

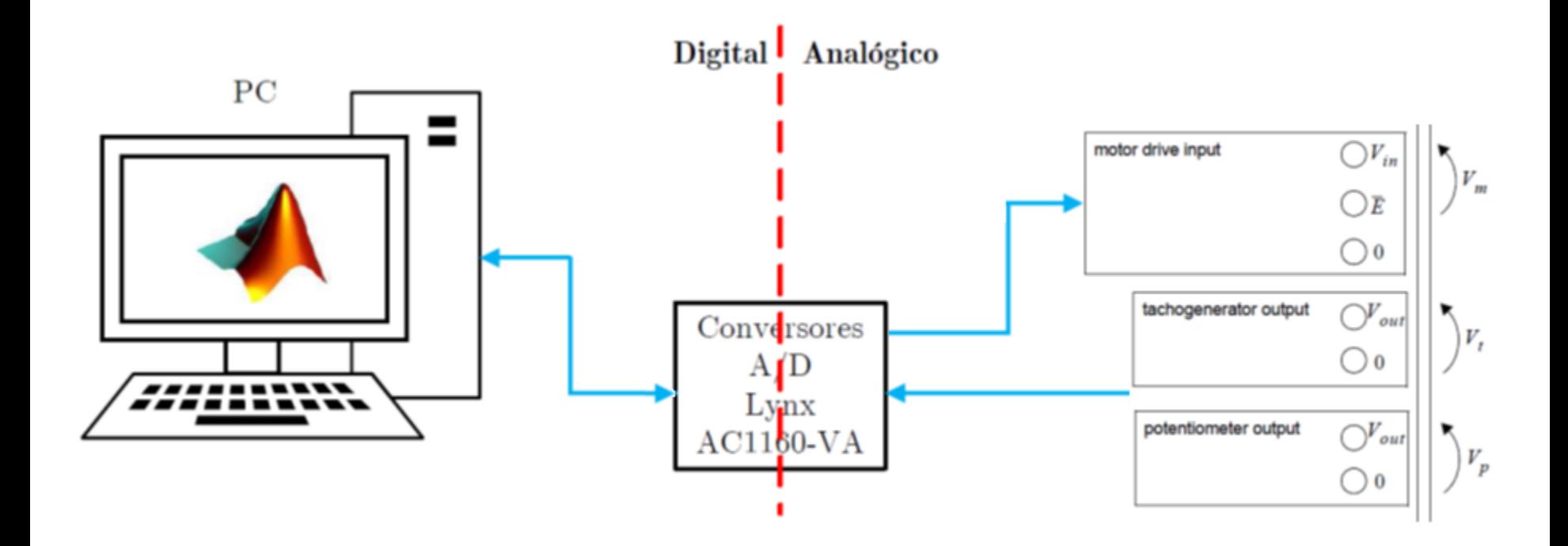

## Matlab/Simulink

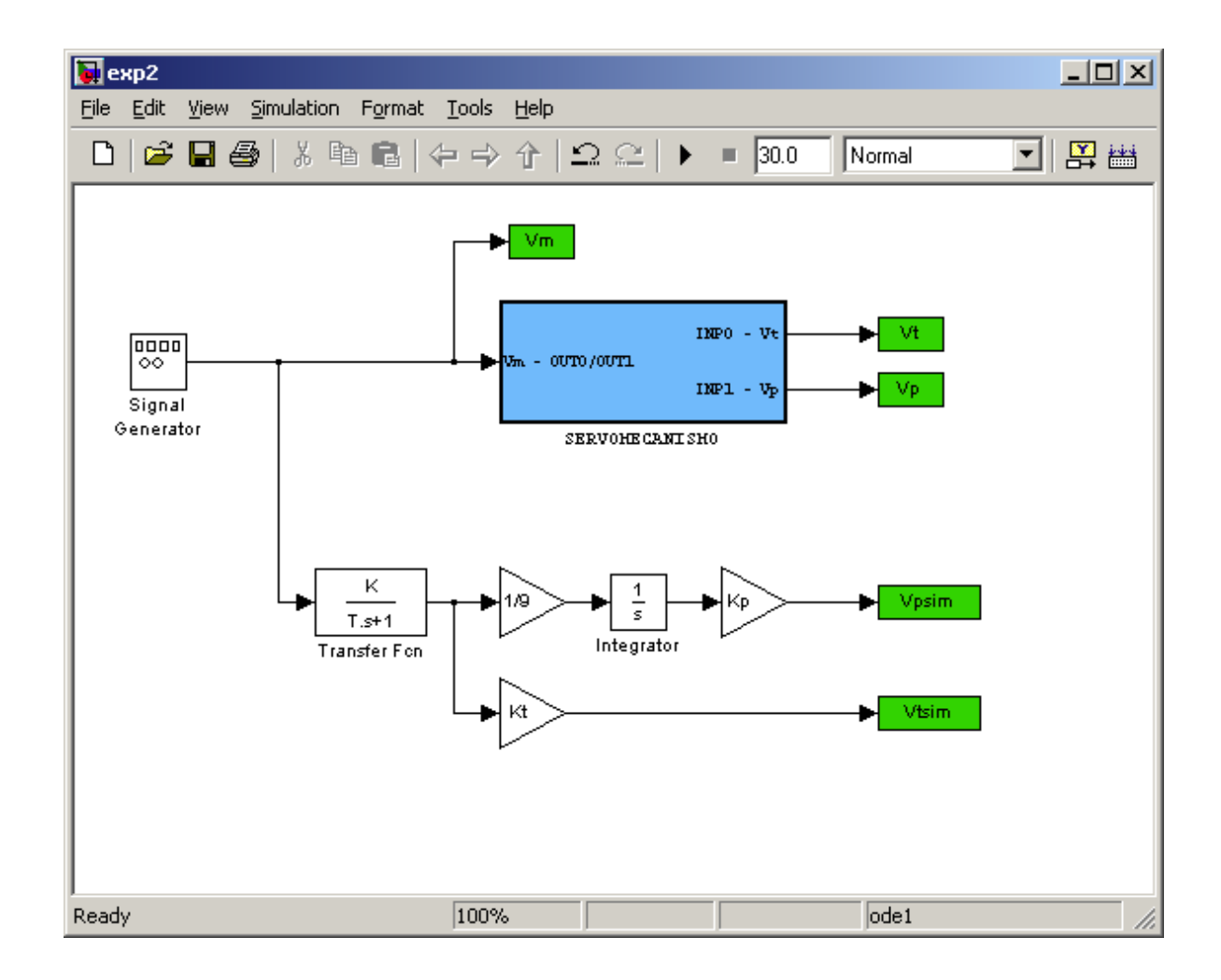

• Crie uma pasta para o seu grupo sob a pasta \HOME (e.g. \HOME\MEUGRUPO) e copie o conteúdo do diretório \LABCTRL para o seu diretório.

• NÃO altere o conteúdo do diretório \LABCTRL em hipótese nenhuma.

• Siga as instruções do Apêndice A, o tutorial do Matlab.

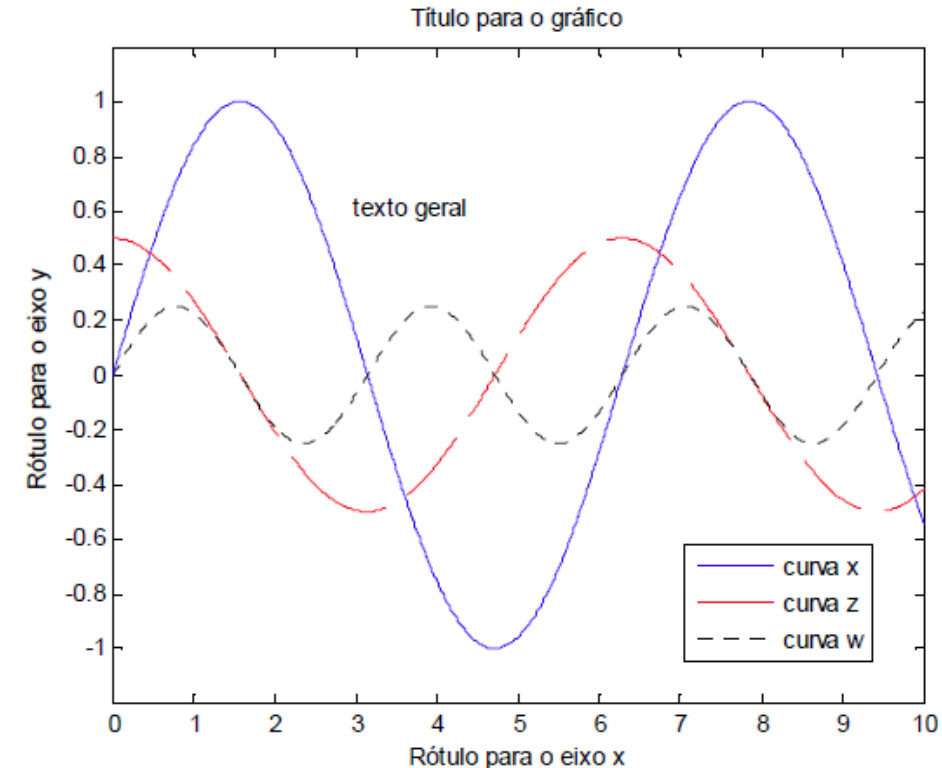

• Siga as instruções do Apêndice B, o tutorial do Simulink.

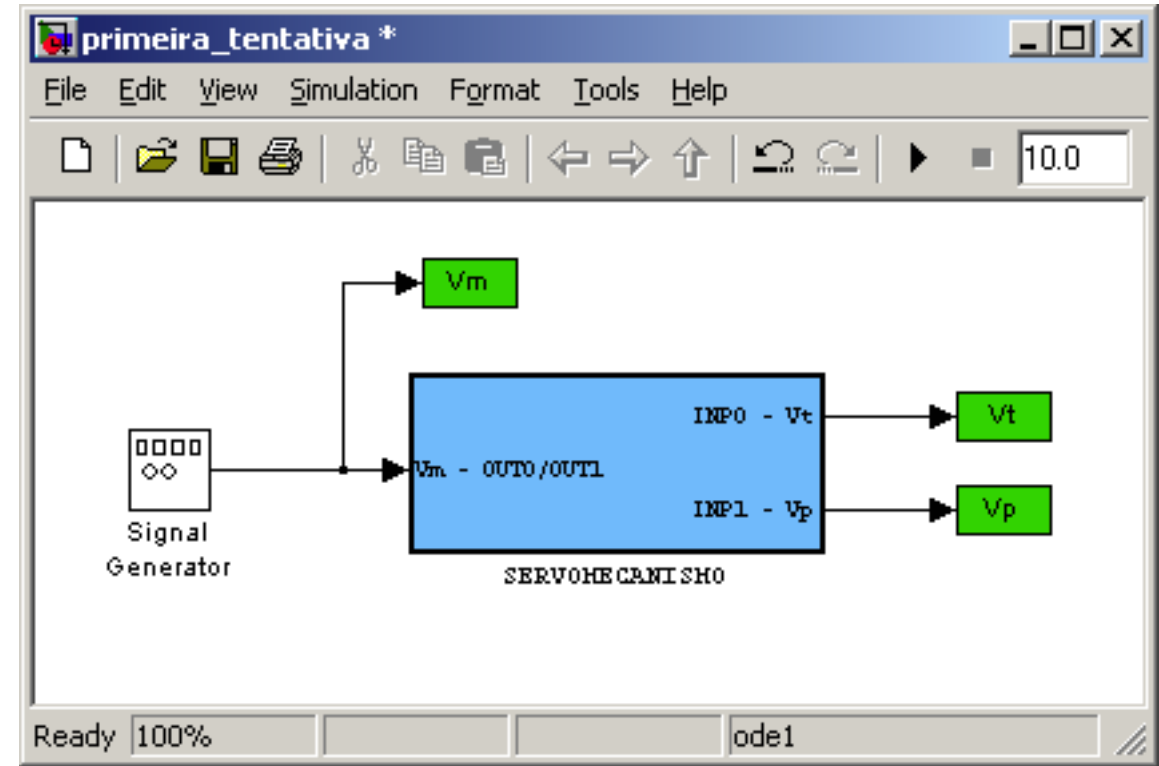

• Crie o diagrama de simulação abaixo e refine os valores dos parâmetros por comparação da resposta do modelo com o sistema real.

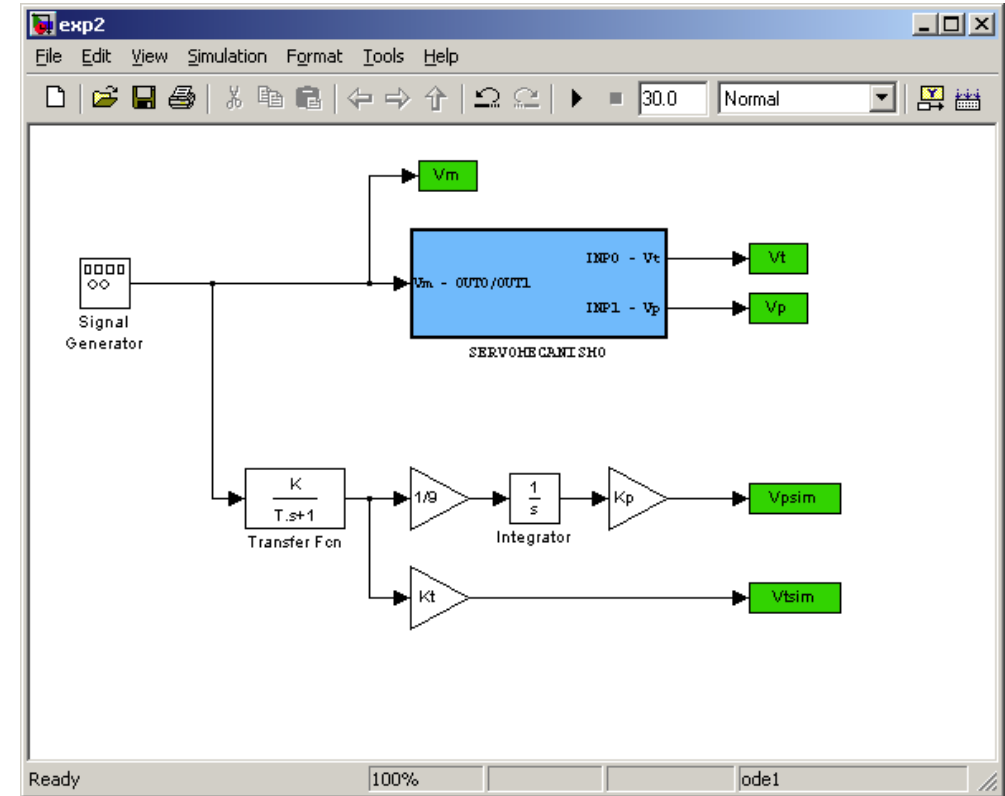

• Resposta de velocidade

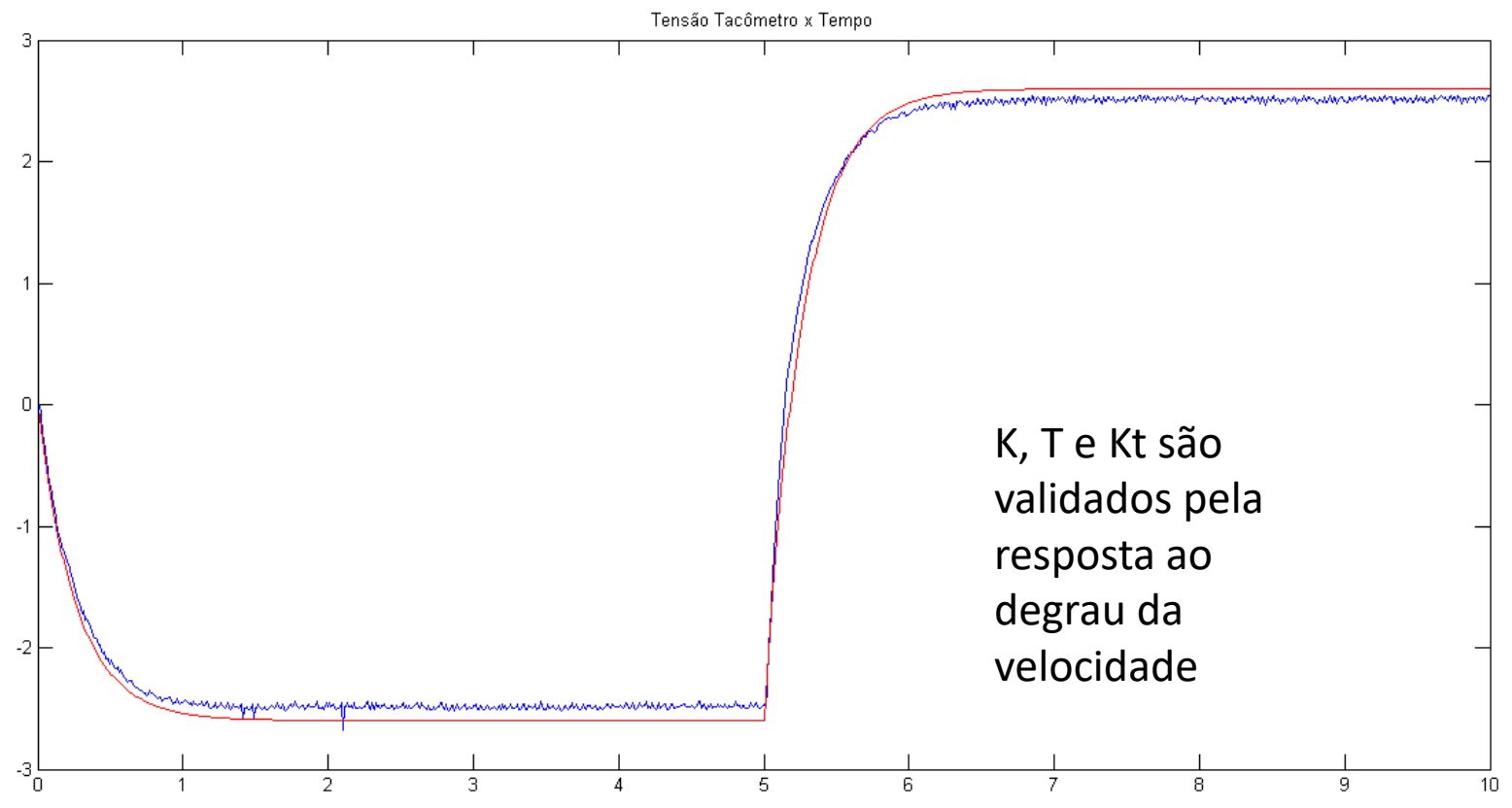

• Resposta do potenciômetro

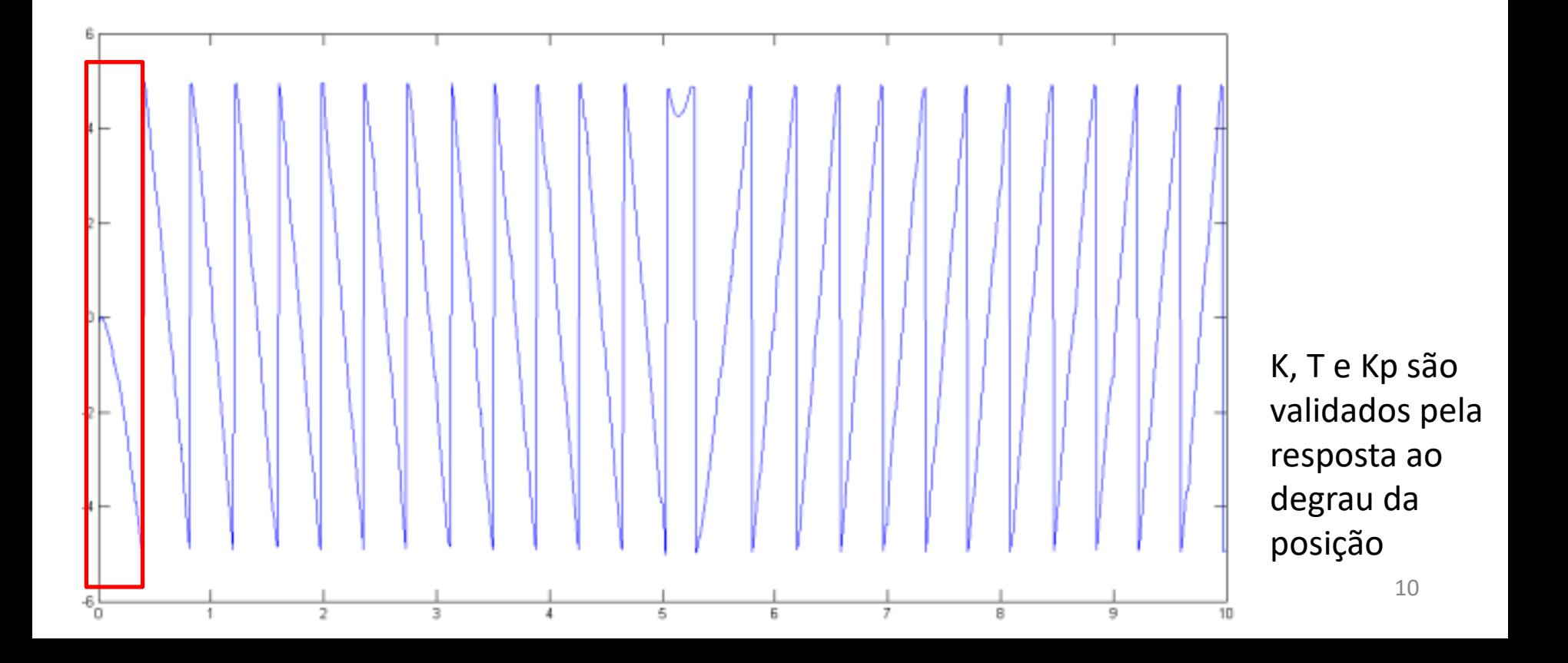

• Sinais REAL e SIMULADO juntos:

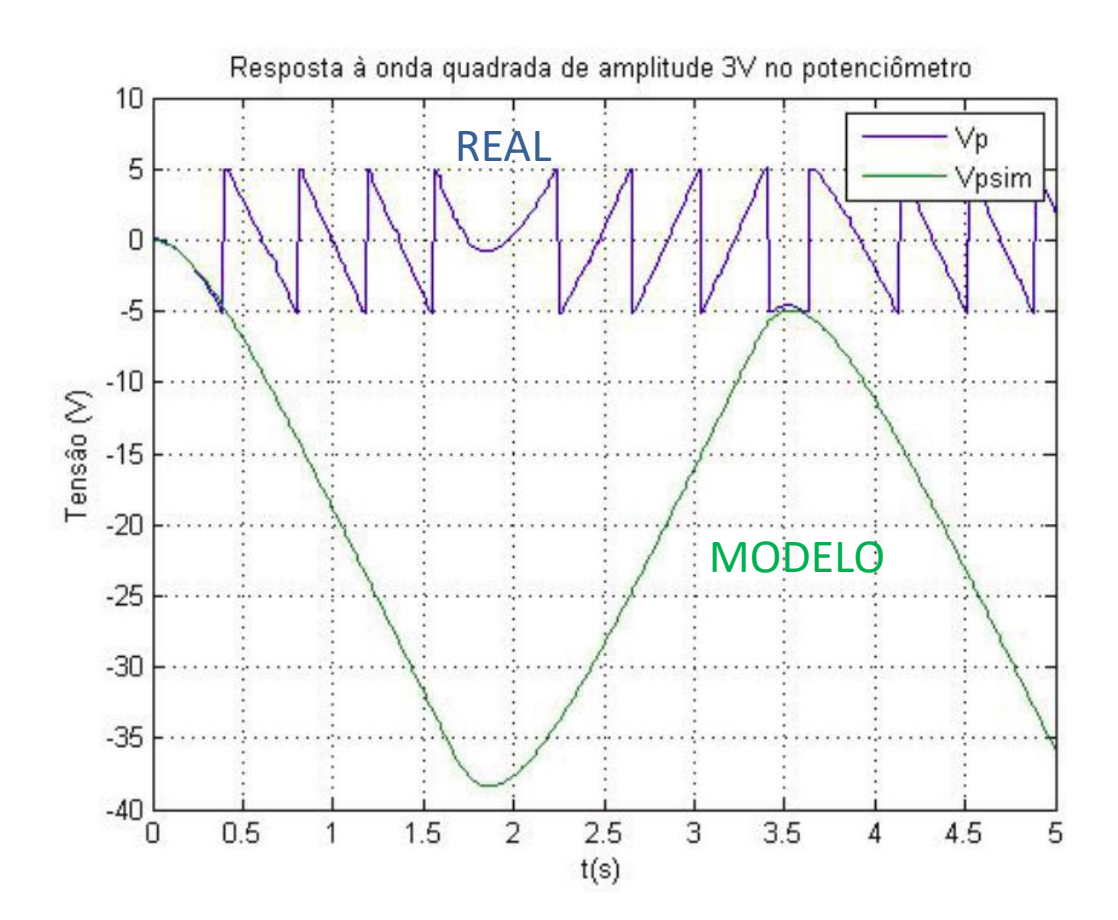

• Derivada discreta normalizada dos sinais REAL e SIMULADO (função diff no Matlab):

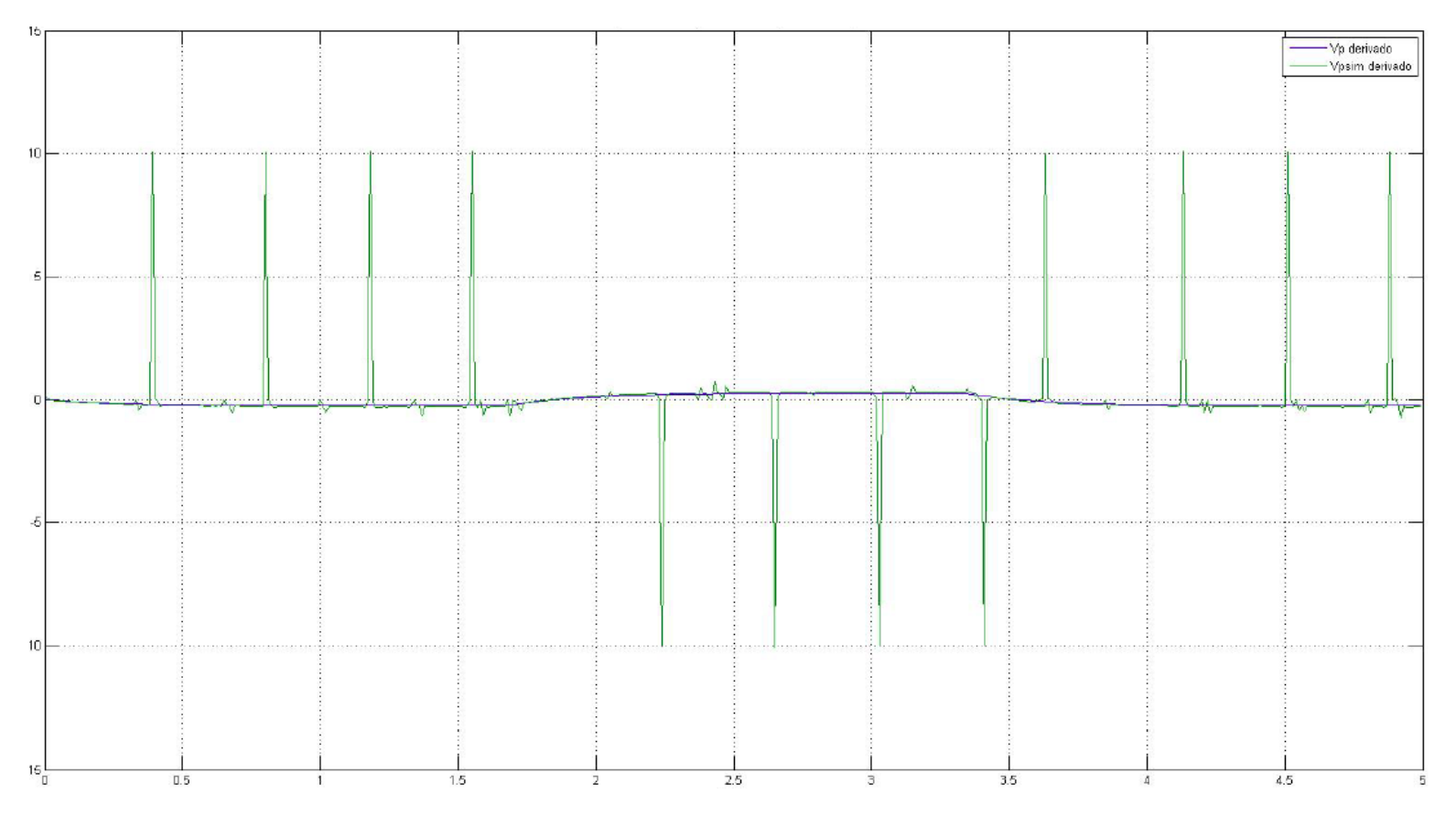

# Integração Matlab e Simulink

• Exemplo (salvar o arquivo .m com nome diferente do arquivo .mdl):

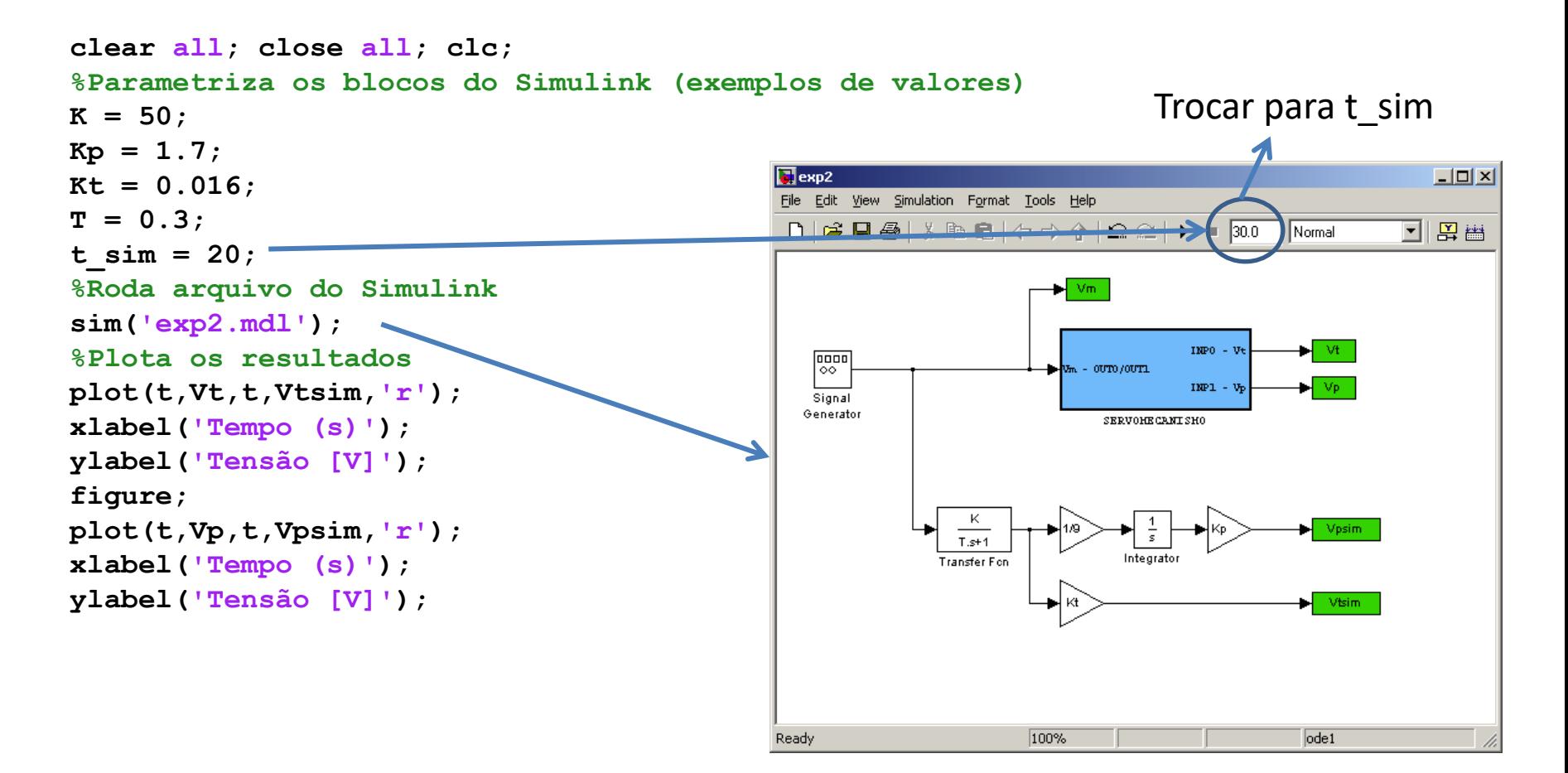